# Microsoft Publisher 2016: Newsletters

February 23rd, 2018. 1:00 pm

# Create a Custom Color Scheme:

- 1. Find the **Schemes** group in the **Page Design** tab and click the drop down menu to view all color scheme options or create a new scheme.
- 2. Select one of the pre-set color schemes or click "Create New Color Scheme…" at the bottom of the menu.
- 3. In the Create New Color Scheme menu box, use the drop down menus to designate **main** and accent colors.
- 4. View a preview of the changes to your document in the pane on the right. Don't forget to save!

# Create a Custom Text Style:

- 1. From the **Home** tab, find the **Styles** drop down menu and click on it.
- 2. Select a pre-set text style or choose "New **Style**" at the bottom of the menu.
- 3. From the **New Style** menu box, give the new font style a name
- 4. Click on the Font option from the Click to Change menus on the right.
- 5. From the drop down menus select a **font** for the style and set the size, color, emphasis, and **effects** from the Font menu.
- 6. Change text effects, line spacing and paragraph options from the respective Click to Change menus.
- 7. View a **preview** of the custom Style in the Sample section in the lower half of the New Style menu.

# Save your newsletter as a Template:

- 1. From the File menu, select Save As.
- 2. Click on **Browse**. You can save a Publisher template anywhere, but it will often be automatically saved to the **Custom Office Templates** in your Documents folder.
- 3. Click on the **Save as type** drop down menu and select **Publisher Template** as the file type and save.
- 4. Find your saved template in the **Personal** templates the next time you create a new document.

5215 Oakton Street / Skokie, IL 60077 / 847-673-7774 / www.skokielibrary.info

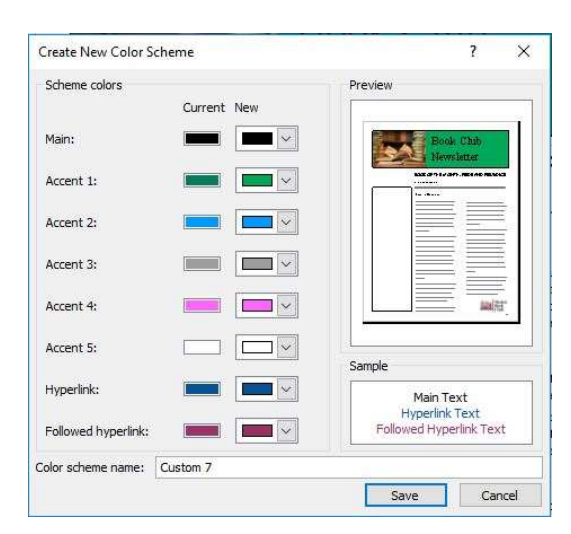

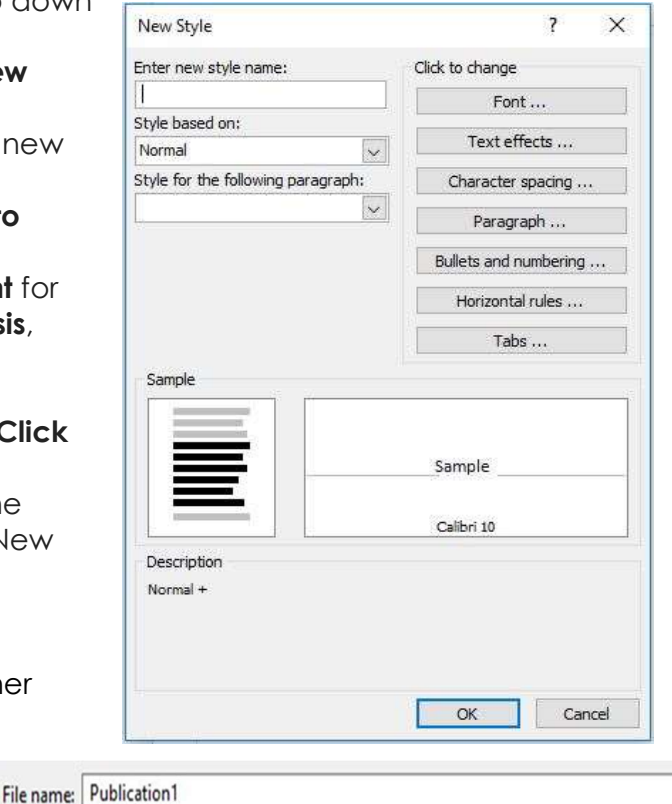

Save as type: Publisher Template

**SKOKIE** 

# Publisher Newsletter Resource List:

#### Publisher Resources:

- MS Office Website: https://support.office.com/en-US/Publisher
- Lynda.com (login via library website) search for: "Publisher 2016 Essential Training"
- Gale Courses (login via library website) search for: "Introduction to Microsoft Publisher 2013"
- GCF Lean Free tutorial: https://www.gcflearnfree.org/publisher2010/

## Other lynda.com courses:

- "Designing a Newsletter" Nigel French—Tutorial uses Adobe InDesign, but gives good design tips.
- "Content Marketing: Newsletters" C. C. Chapman
- "Learning Graphic Design: Techniques" John McWade
- "Learning Graphic Design: Things Every Designer Should Know" John McWade

## Other Graphic Design Tutorials:

- https://www.canva.com/learn/design/tutorials/ Create a free Canva account, learn from their tutorials, and use their free design tools.
- https://www.gcflearnfree.org/beginning-graphic-design/ A great introduction to the basics of graphic design!

#### Books on Newsletters, Marketing, and Graphic Design available at Skokie Public Library:

- Creative Newsletters and Annual Reports by Rita Street and Roberta Street
- The Non-designers Design Book: Design and Topographic Principles for the Visual Novice by Robin Williams
- Guerrilla Marketing in 30 Days by Jay Conrad Levinson
- How to Understand and Use Design and Layout by David Dabner

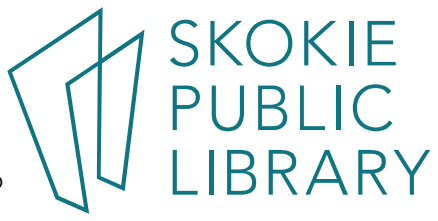